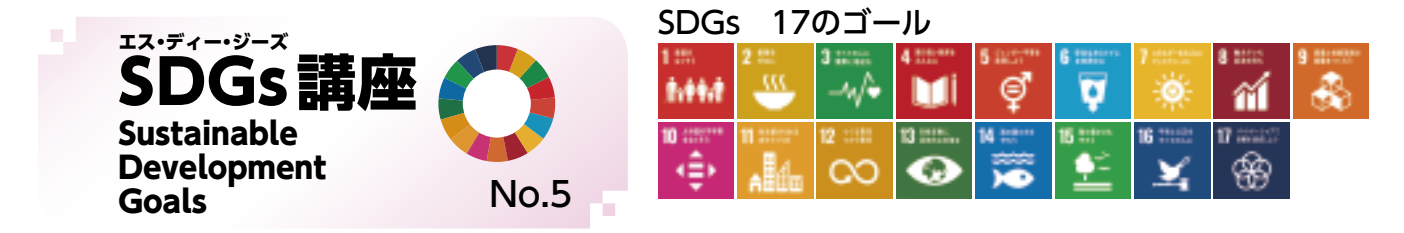

## 原信・ナルス×SDGs ~新潟から未来へ、つなぐ~ ④

 「第1回新潟SDGsアワード」(地域創生プラットフォーム「SDGsにいがた」準備会主催)にて大賞を受賞されまし た株式会社原信様・株式会社ナルス様の取組についてご紹介しています。両社は力を入れている食品ロス削減や地 域貢献、人材育成などの活動をSDGsの17のゴール全てに関連付け、取組を進めています。

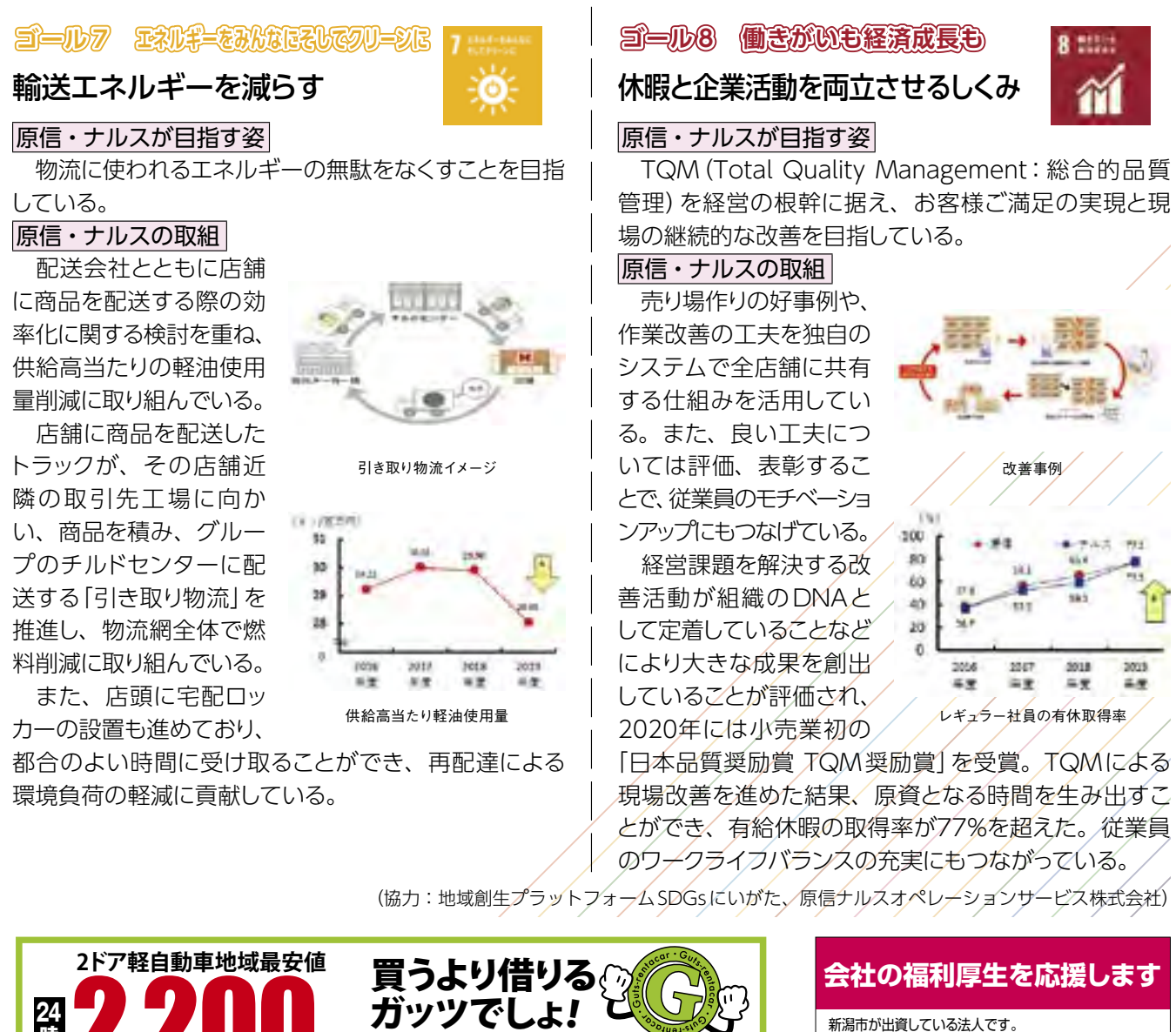

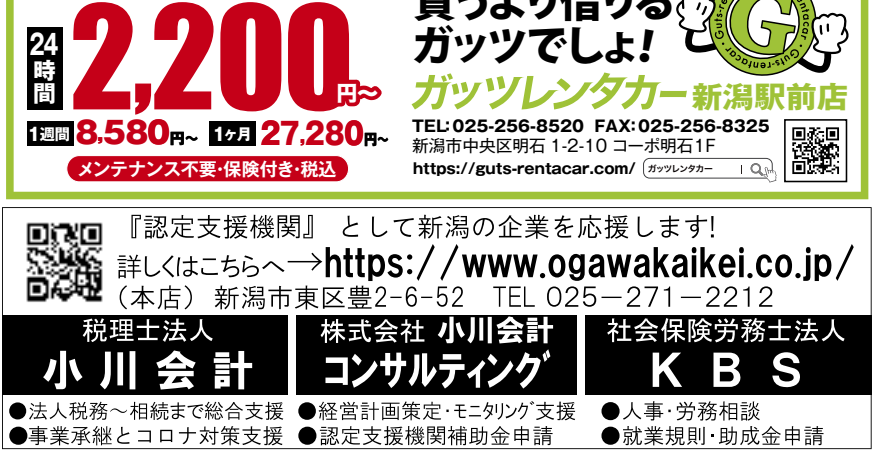

詳しいサービス内容はインターネットで ニピイ |検索

**新潟市中央区西堀通6-878-1 西堀7番館ビル3F 電話(025)201-6113 http://www.nipy.jp/**

新潟市勤労者福祉サービスセンター

従業員1人当たり月800円で、充実した福利厚生を実現 !

主な事業:慶弔給付、

**会員募集中!**

 健康維持増進、 自己啓発援助、 余暇活動援助ほか

公益財団法人

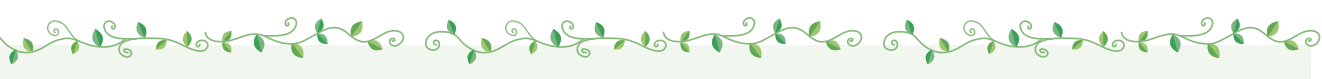

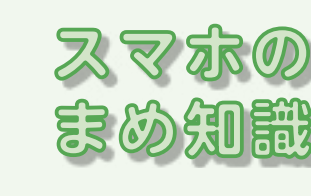

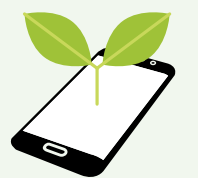

このコーナーでは、最終的にスマホを使って、補助金申 請やワクチン接種の予約ができるレベルを目指し、今後 展開していきます。

**~ 中級編② ~**

## **数字や英語を全角で入力するには? 小文字から大文字に切り替える方法は?**

 今回は、英語や数字を入力するときの「全角・半角」と 「大文字・小文字」の切替方法について、iPhoneと Androidで説明します。Androidの場合はメーカーや 機種によって異なる場合がございます。

## ◎「全角・半角」の切替方法

 電話番号や住所、メールアドレスを入力する際などに 必要な「全角・半角」の切替方法です。カタカナには「全 角」と「半角」がありますが、漢字やひらがなは「全角」 だけで「半角」はありません。iPhoneとAndroidの切 替方法は同じです。

 数字・英語ともに変換なしでは基本的に「半角」で入 力されます。「全角」にする場合は、 (①の□)をタッ プし、候補の中から「全角」を選択し、変換します。

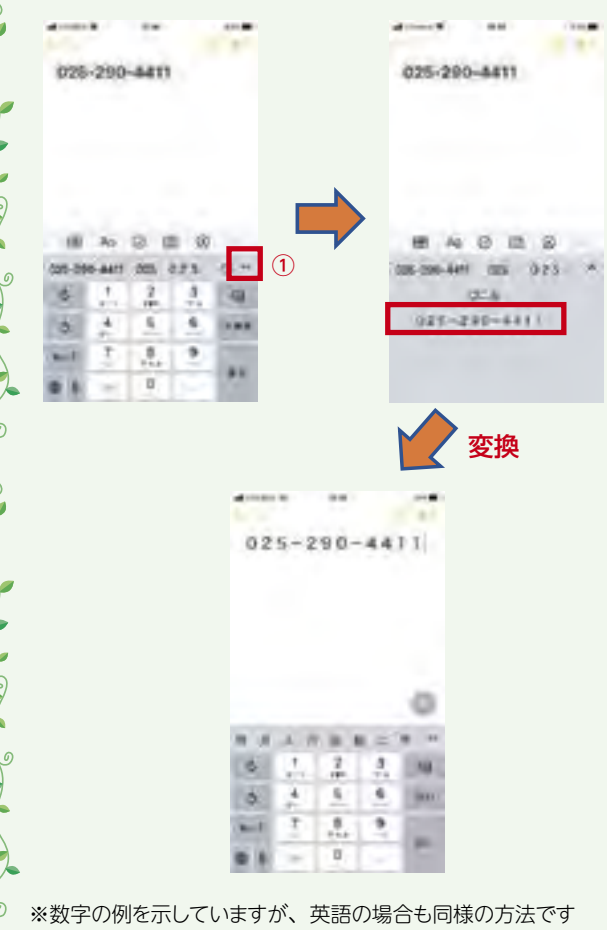

## ■ ◎「大文字・小文字」の切替方法

 ユーザー認証のためのパスワードを作成・入力する際 などに必要となる場合がある、英語QWERTY(クワー ティ)キーボードでの「大文字・小文字」の切替方法です。

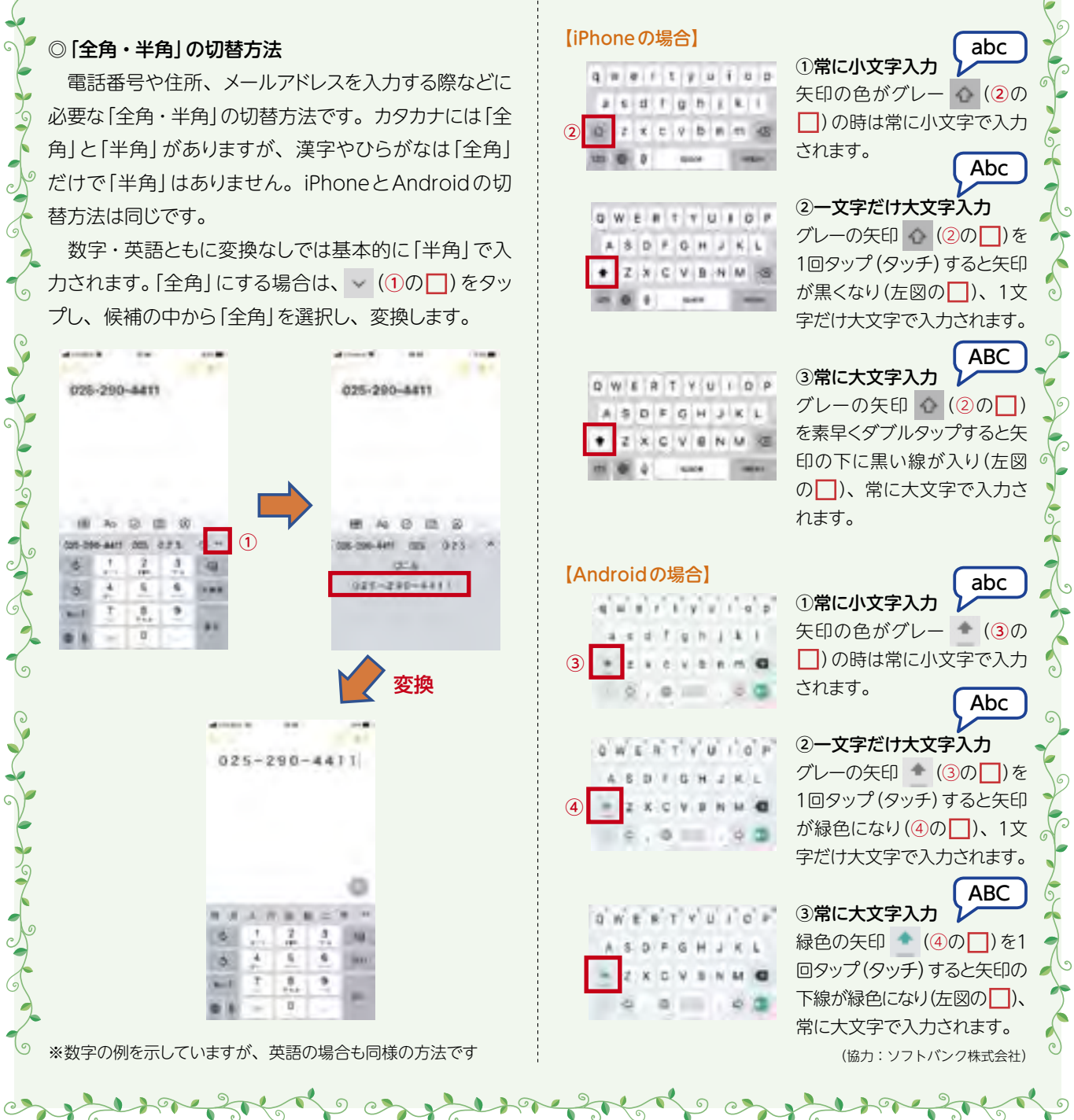